## **GUIA PARA FINALIZAR COMPRA EN PEDIDOS PENDIENTES DE PAGO CON TARJETA EN LA TIENDA ONLINE DEL COLEGIO ATENEA**

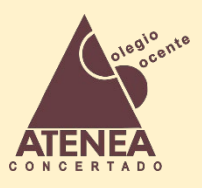

Si hemos realizado un pedido en la Tienda Online del Colegio Atenea, y hemos seleccionado el pago seguro con Tarjeta, pero no hemos finalizado la compra, es decir, no hemos llegado a la consola de Servired para realizar el pago, no es necesario volver a realizar el pedido\*, podemos acceder a nuestra cuenta y finalizar la compra (\*Salvo que lo haya cancelado el sistema, por error en la introducción de datos)

1. Accedemos a nuestra zona privada y nos dirigimos a "*Mi Cuenta*"

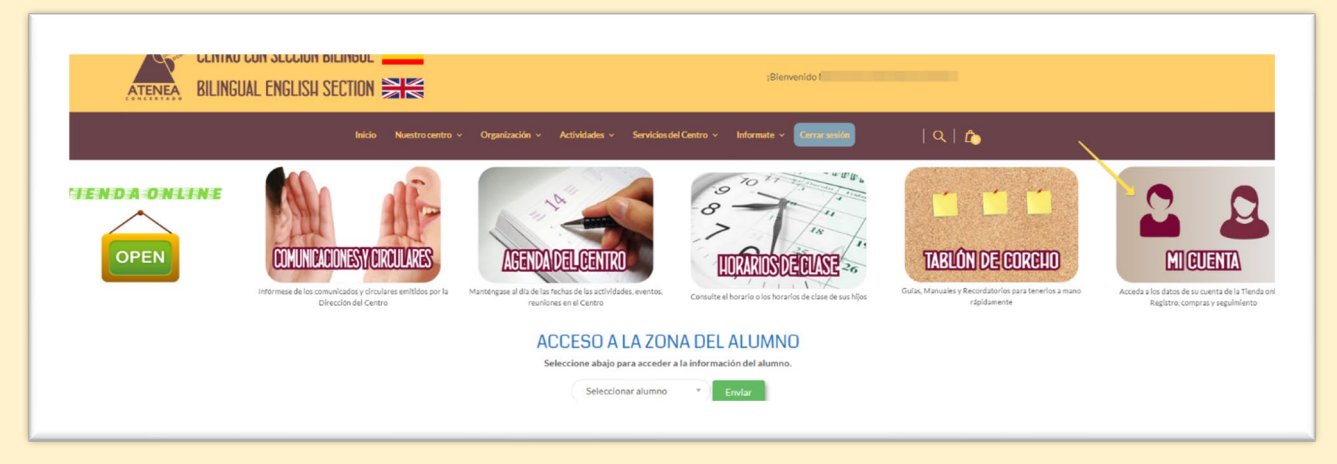

2. Hacemos clic en "*Mis compras online*"

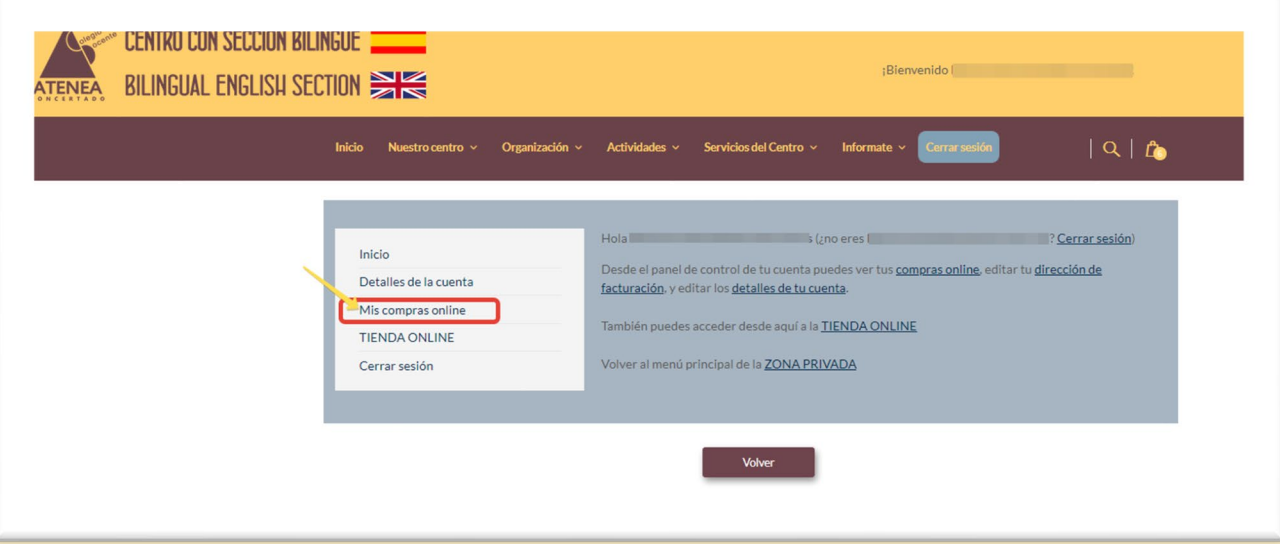

3. Entre los pedidos realizados, buscamos el pedido pendiente de pago y hacemos clic en "*Pagar*"

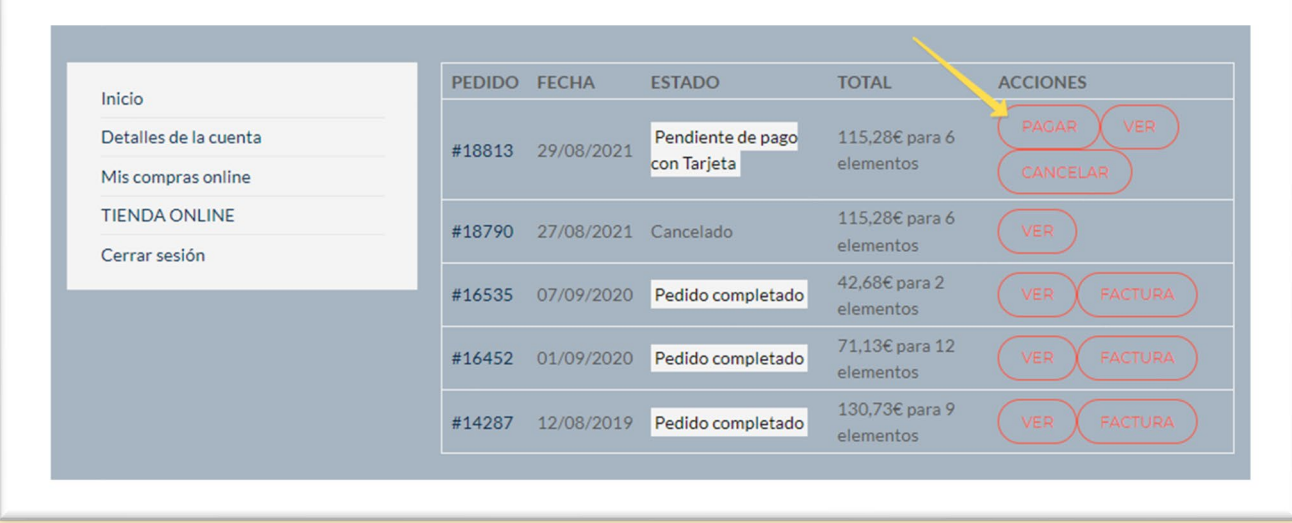

4. En la consola de pago de ServiRed, ANTES DE HACER CLIC EN "PAGAR POR EL PEDIDO", hay que aceptar los términos y condiciones de la compra; para ello hacemos clic en "*Términos y Condiciones*"

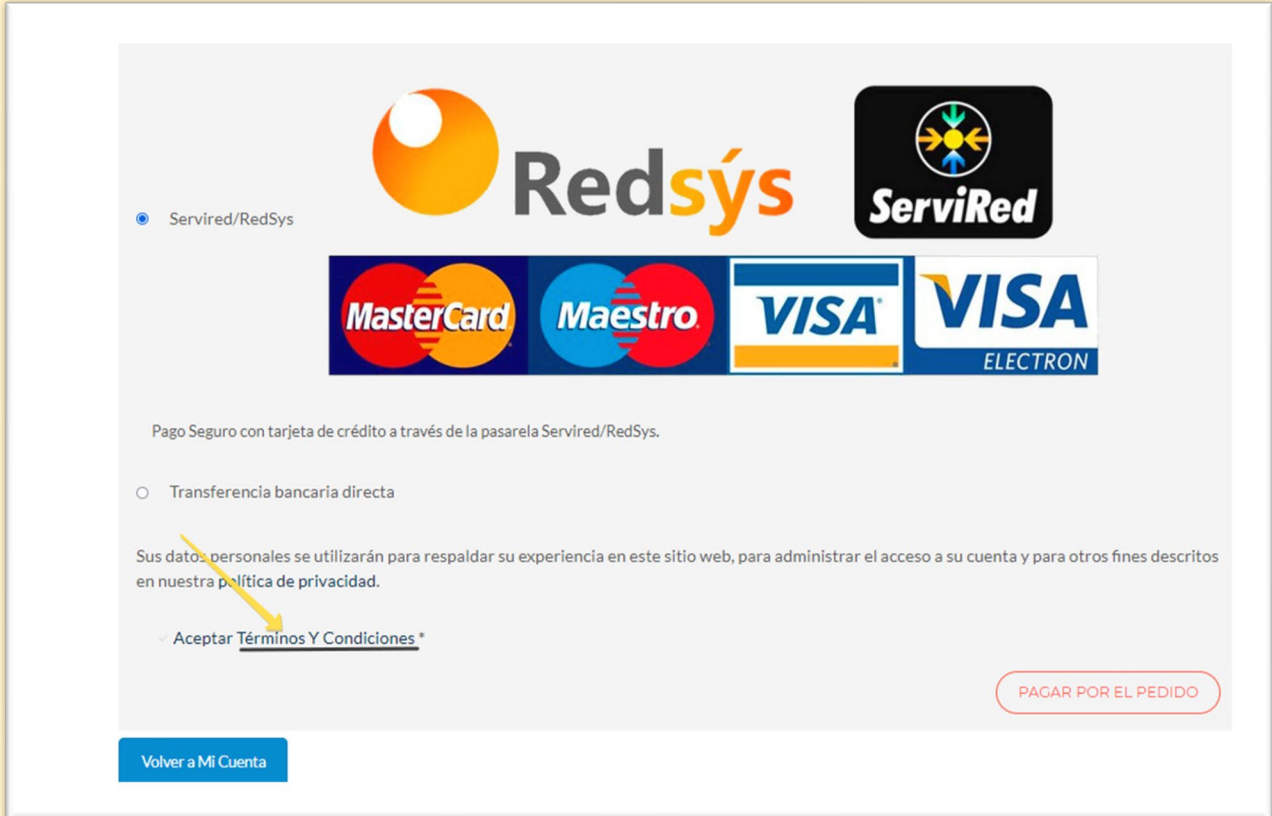

5. Se abrirá una ventana emergente y en la derecha encontraremos un botón deslizante para desplazar la página hacia el final.

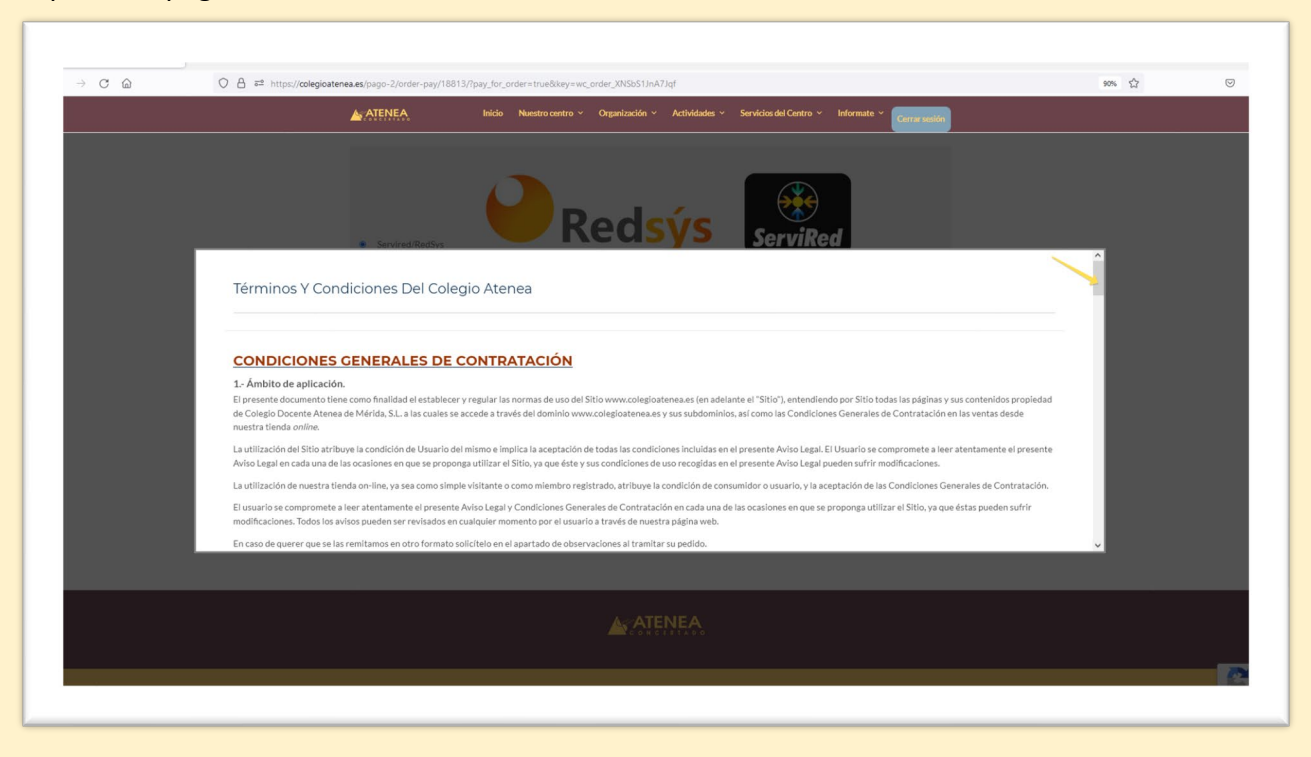

6. Cuando llegamos al final de la ventana, encontramos el botón y hacemos clic en "*Acepto*"

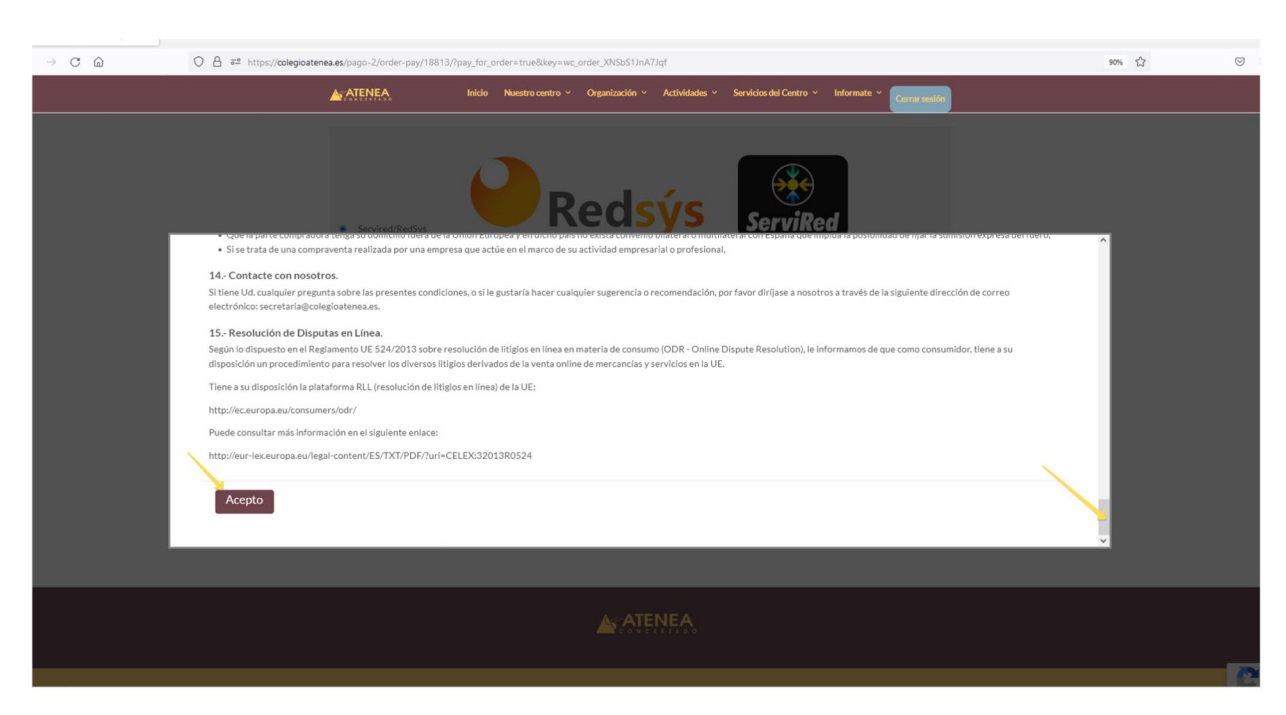

7. Si nos fijamos, ahora los Términos y Condiciones ya tienen activado la casilla de verificación. Ahora ya podemos hacer clic en "*Pagar por el Pedido*"

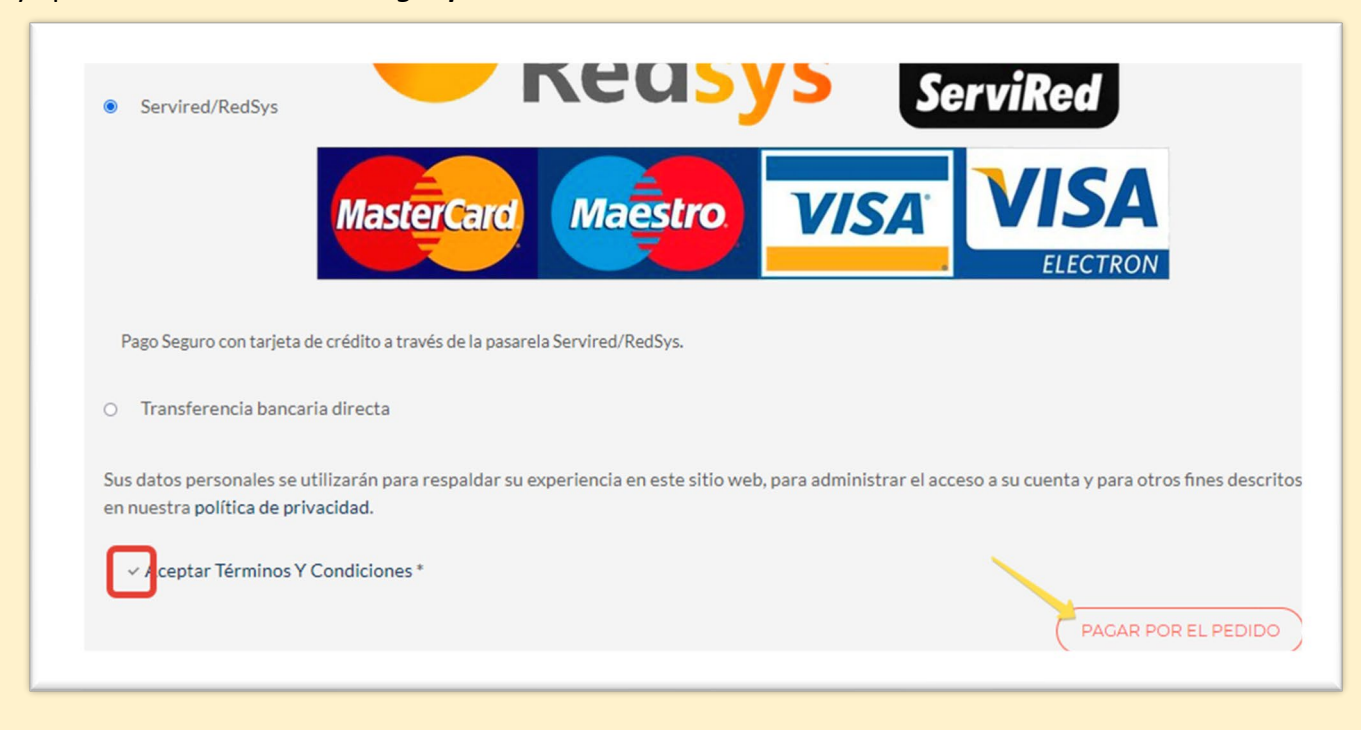

8. Finalmente, se abrirá la consola de pago seguro de ServiRed donde introducimos los datos de nuestra tarjeta (Número de tarjeta, Fecha de caducidad y Código de Seguridad)

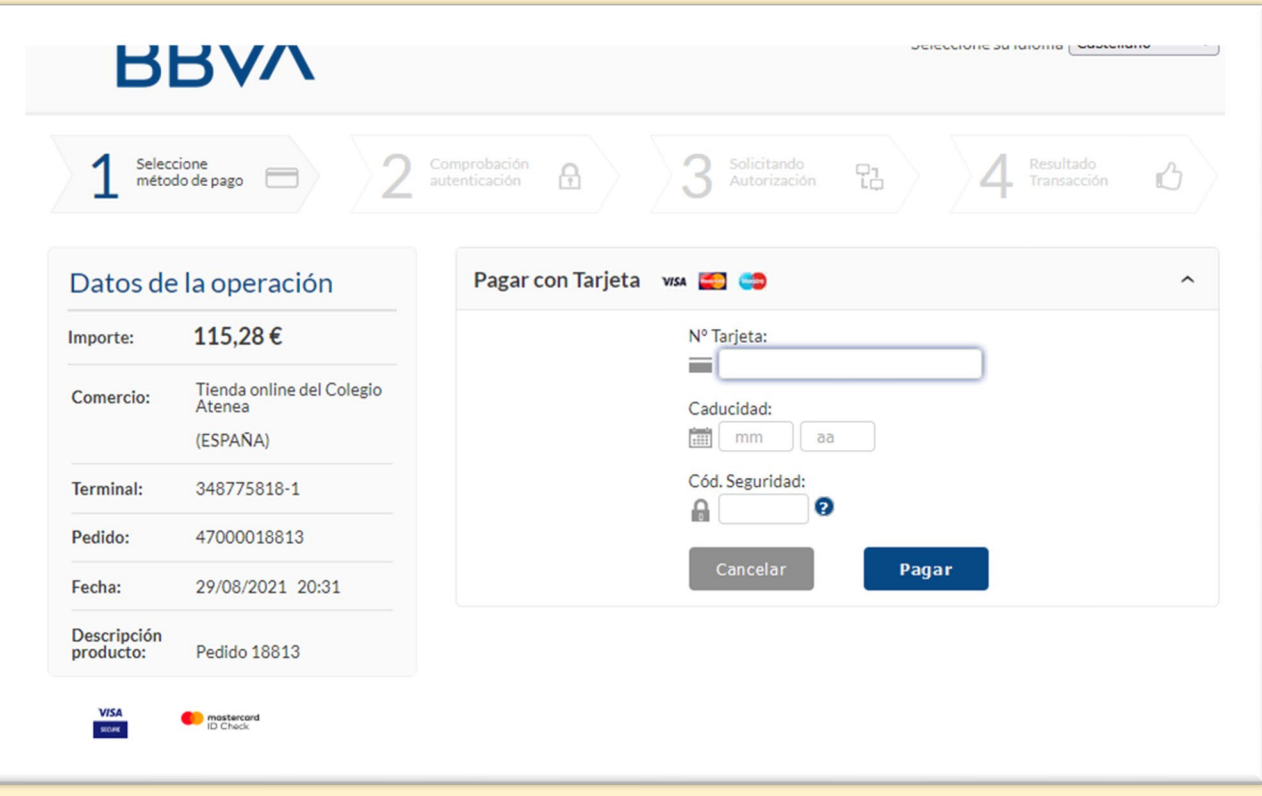